### Magic theme: Wizard hide & seek (S)

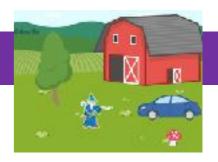

### **Activity Structure - 45min**

| #  | Activity                                     | Timing  |
|----|----------------------------------------------|---------|
| 1. | Introduce project                            | 5 mins  |
| 2. | Add or create a<br>background                | 5 mins  |
| 3. | Assemble the characters                      | 5 mins  |
| 4. | Code characters                              | 15 mins |
| 5  | Add extra sound and embellish the characters | 10 mins |
| 6. | Test & debug                                 | 5 mins  |

#### Overview

In this fun and interactive project, we will be creating a game of hide and seek. We will code our characters to reveal secret messages and disappear when tapped. One of the characters will be chosen to send a special message to reveal the wizard's secret location.

**Objectives:** To use the Start on Tap blocks to create a game based project. To use the Message blocks to build communication between the characters.

### Step by Step

- Open a new project window and delete the cat. Select a background from the library or create your own.
- 2. Select the Tree from the character library and code it with a Start on Tap block, a Hide block and Send Message block.
- 3. Select the Mushroom from the character library and code it with a Start on Tap block and a Hide block.
- 4. Select the Barn from the character library and code it with a Start on Tap block, a Hide block and add a Sound block.
- 5. Select the Car from the character library and code it with a Start on Tap block, a Hide block and add a Sound block. Record a message like "Wrong!"

- 6. Select the Car from the character library and code it with a Start on Tap block, a Hide block and add a Sound block. Record a message like "Ha ha, not there."
- 7. Select the Wizard from the character Library. Place him behind the tree and code him to reveal his location with a Start on Message block and a Sound block. Record a message like "You've found me!"
- 8. Lastly, add an orange Repeat block and insert a Grow block and a Hop block.

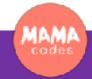

## Code Sheets, simplifications & extensions

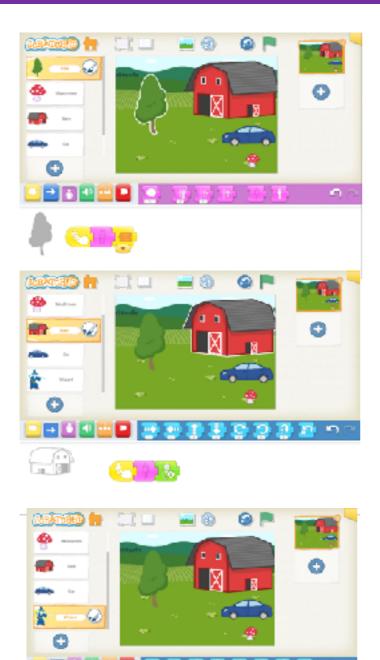

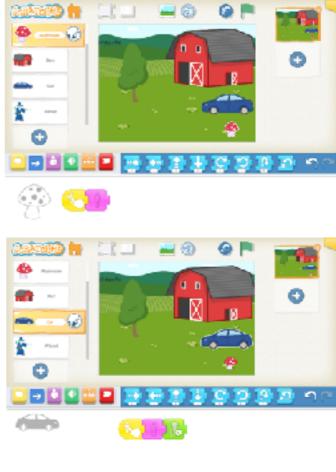

# W. S. ARS

### Simplifications:

The coders could use fewer characters if they wish. They could hide the Wizard behind another character without coding it to appear.

### **Extensions:**

The coders could add more characters if they wish. They could code the wizard to appear and reveal another hidden character or secret. Perhaps the Wizard could cast a magical spell?

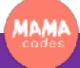